# Cisco DSL-routerconfiguratie en probleemoplossing - IRB met dynamisch IPadres  $\overline{\phantom{a}}$

## Inhoud

[Inleiding](#page-0-0) [Voorwaarden](#page-0-1) [Vereisten](#page-0-2) [Gebruikte componenten](#page-0-3) **[Conventies](#page-0-4)** [Taken om uit te voeren](#page-1-0) **[Configuratie](#page-1-1)** [Verifiëren](#page-2-0) [Problemen oplossen](#page-2-1) [Gerelateerde informatie](#page-3-0)

## <span id="page-0-0"></span>**Inleiding**

Uw Internet Service Provider (ISP) heeft een dynamisch publiek IP-adres toegewezen aan uw Cisco Digital Subscriber Line (DSL)-router.

Tip: Als u niet bekend bent met de manier waarop u Cisco-apparaten wilt configureren en een stap-voor-stap configuratie wilt volgen, raadpleegt u [Stap-voor-stap configuratie van IRB met een](http://www.cisco.com/en/US/tech/tk175/tk15/technologies_configuration_example09186a008071a581.shtml) [dynamisch IP-adres.](http://www.cisco.com/en/US/tech/tk175/tk15/technologies_configuration_example09186a008071a581.shtml)

## <span id="page-0-1"></span>Voorwaarden

#### <span id="page-0-2"></span>Vereisten

Er zijn geen specifieke vereisten van toepassing op dit document.

#### <span id="page-0-3"></span>Gebruikte componenten

Dit document is niet beperkt tot specifieke software- en hardware-versies.

#### <span id="page-0-4"></span>**Conventies**

Raadpleeg [Cisco Technical Tips Conventions \(Conventies voor technische tips van Cisco\) voor](http://www.cisco.com/en/US/tech/tk801/tk36/technologies_tech_note09186a0080121ac5.shtml) [meer informatie over documentconventies.](http://www.cisco.com/en/US/tech/tk801/tk36/technologies_tech_note09186a0080121ac5.shtml)

## <span id="page-1-0"></span>Taken om uit te voeren

N.B.: Gebruik het [Opdrachtupgereedschap](http://tools.cisco.com/Support/CLILookup/cltSearchAction.do) ([alleen geregistreerde](http://tools.cisco.com/RPF/register/register.do) klanten) om meer informatie te vinden over de opdrachten die in dit document worden gebruikt.

Opmerking: Dit voorbeeld belicht twee soorten configuraties:

- Dynamic Host Configuration Protocol (DHCP)-server
- Netwerkadresomzetting (NAT).

#### Taken:

- Ontwerp een IP-adresseringsschema voor uw privéLAN.
- Configureer een IP-adres en subnetmasker op de Cisco DSL-routerinterface.
- Configureer de ATM-interface (ADSL-interface (Asymetric Digital Subscriber Line) van de Cisco DSL-router met een permanent virtueel circuit (PVC) en insluiting.
- Geïntegreerde routing en bridging (IRB) inschakelen.
- Maak en vorm de interface van de Bridge Group Virtual Interface (BVI) van de Cisco DSL-● router voor IRB met een overeengekomen IP-adres.
- (Voor NAT) Configuratie NAT op de router van Cisco DSL om het delen van het dynamische openbare IP adres van de BVI interface toe te staan.Optioneel: NAT Pool, als uw ISP extra IP-adressen heeft verschaft.Optioneel: Statische NAT, indien internetgebruikers toegang tot interne servers nodig hebben.
- Configureer elke host-PC met een IP-adres, subnetmasker, standaardgateway en DNS-● server(s) van het Domain Name System (DNS).(Voor DHCP-server) - In plaats daarvan moet u, als u wilt dat de Cisco DSL-router de dynamische IP-adressen van uw PC-clients toewijst, elke pc configureren om automatisch een IP-adres en DNS-server(s) te verkrijgen via DHCP.

#### <span id="page-1-1"></span>**Configuratie**

Tip: Als u niet bekend bent met de manier waarop u Cisco-apparaten wilt configureren en een stap-voor-stap configuratie wilt volgen, raadpleegt u [Stap-voor-stap configuratie van IRB met een](http://www.cisco.com/en/US/tech/tk175/tk15/technologies_configuration_example09186a008071a581.shtml) [dynamisch IP-adres.](http://www.cisco.com/en/US/tech/tk175/tk15/technologies_configuration_example09186a008071a581.shtml)

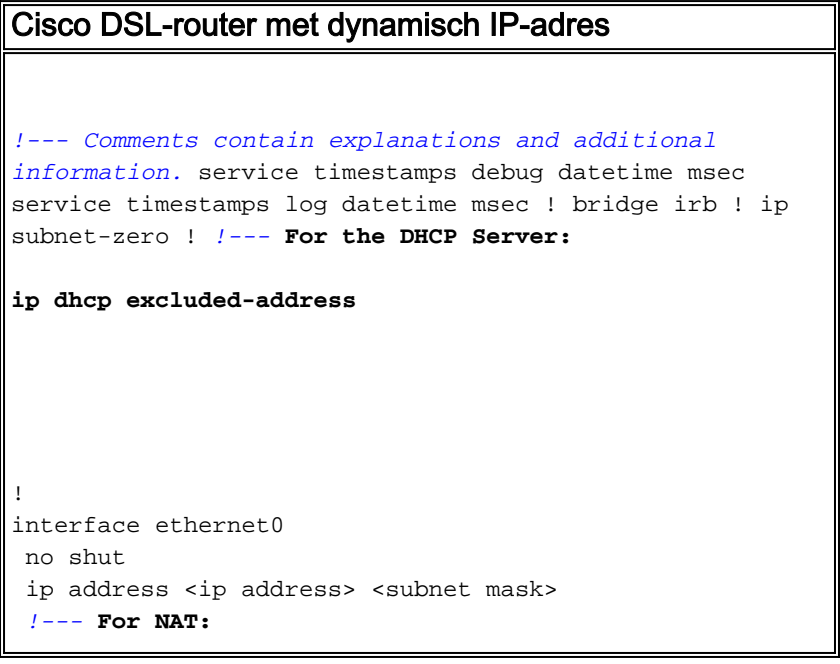

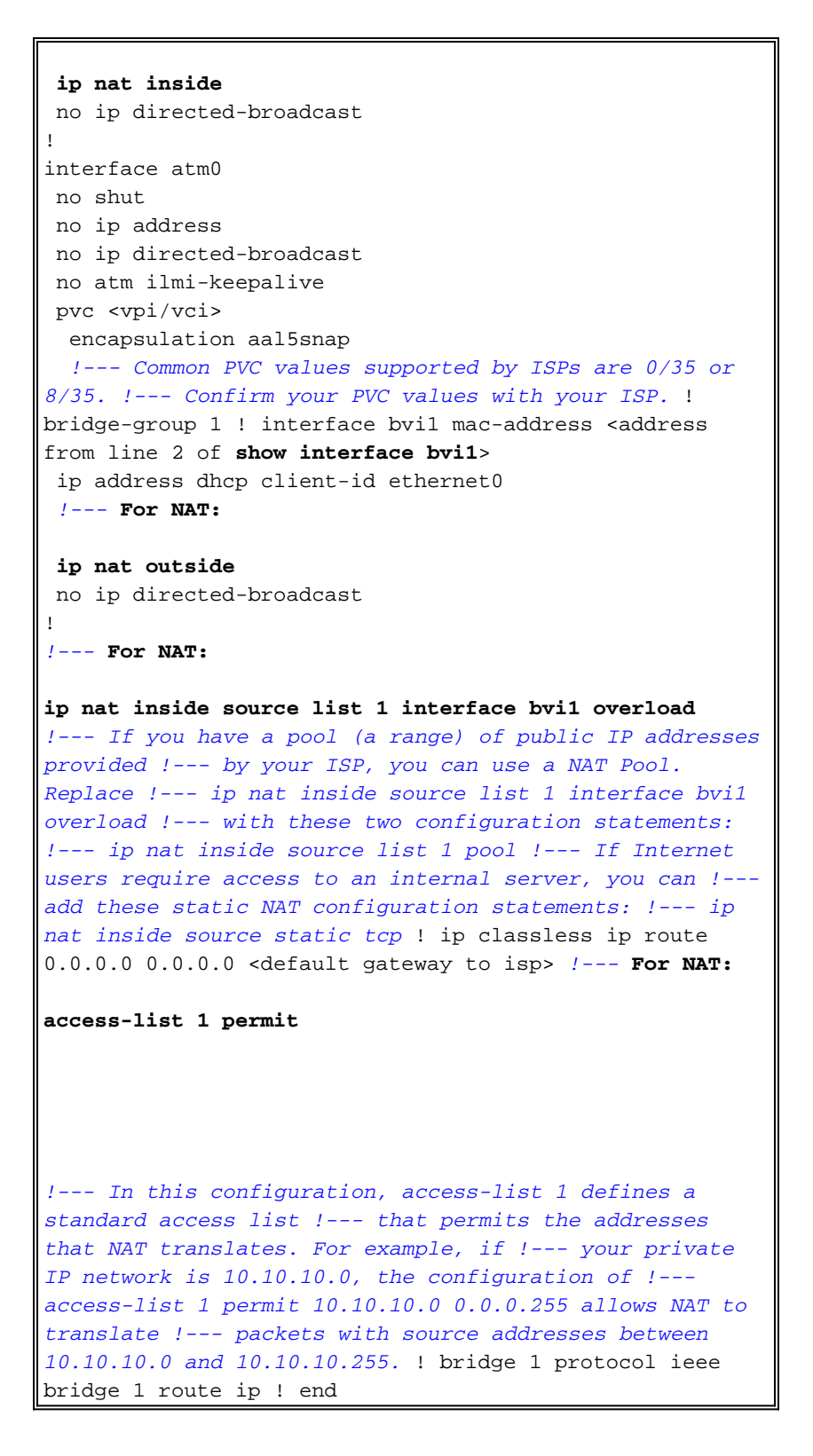

## <span id="page-2-0"></span>Verifiëren

Er is momenteel geen verificatieprocedure beschikbaar voor deze configuratie.

#### <span id="page-2-1"></span>Problemen oplossen

Raadpleeg [RFC1483-overbrugging van probleemoplossing met IRB](http://www.cisco.com/en/US/tech/tk175/tk15/technologies_configuration_example09186a008071a5be.shtml) als uw ADSL-service niet correct werkt.

Ga terug naar de vorige pagina van deze configuratie en probleemoplossing - [RFC1483](http://www.cisco.com/en/US/tech/tk175/tk15/technologies_tech_note09186a008071a58f.shtml)-

[overbrugging met de implementatieopties van IRB.](http://www.cisco.com/en/US/tech/tk175/tk15/technologies_tech_note09186a008071a58f.shtml)

Ga terug naar de **[hoofdpagina](http://www.cisco.com/en/US/tech/tk175/tk15/technologies_configuration_example09186a008015407f.shtml)** van de Cisco DSL-routerconfiguratie en -probleemoplossing.

# <span id="page-3-0"></span>Gerelateerde informatie

• [Technische ondersteuning en documentatie – Cisco Systems](http://www.cisco.com/cisco/web/support/index.html?referring_site=bodynav)